## **راهنمای بارگذاری مدارک مصاحبه**

**-۱** ابتدا در نوار آدرس مرورگر کروم یا فایرفاکس آدرس سامانه مصاحبه (ir.ac.ikiu.Lms://http ( را وارد کنید.

 $\leftarrow$   $\rightarrow$  C  $\quad$  Lms.ikiu.ac.ir/

**۲**- شماره کاربری و رمز ورود را وارد کرده و \*\*\*توجه نمایید که در آانتخاب ترم" گزینه **"جلسات" را انتخاب کنید\*\*\* و روی گزینه "ورود به سایت" کلیک کنید.**

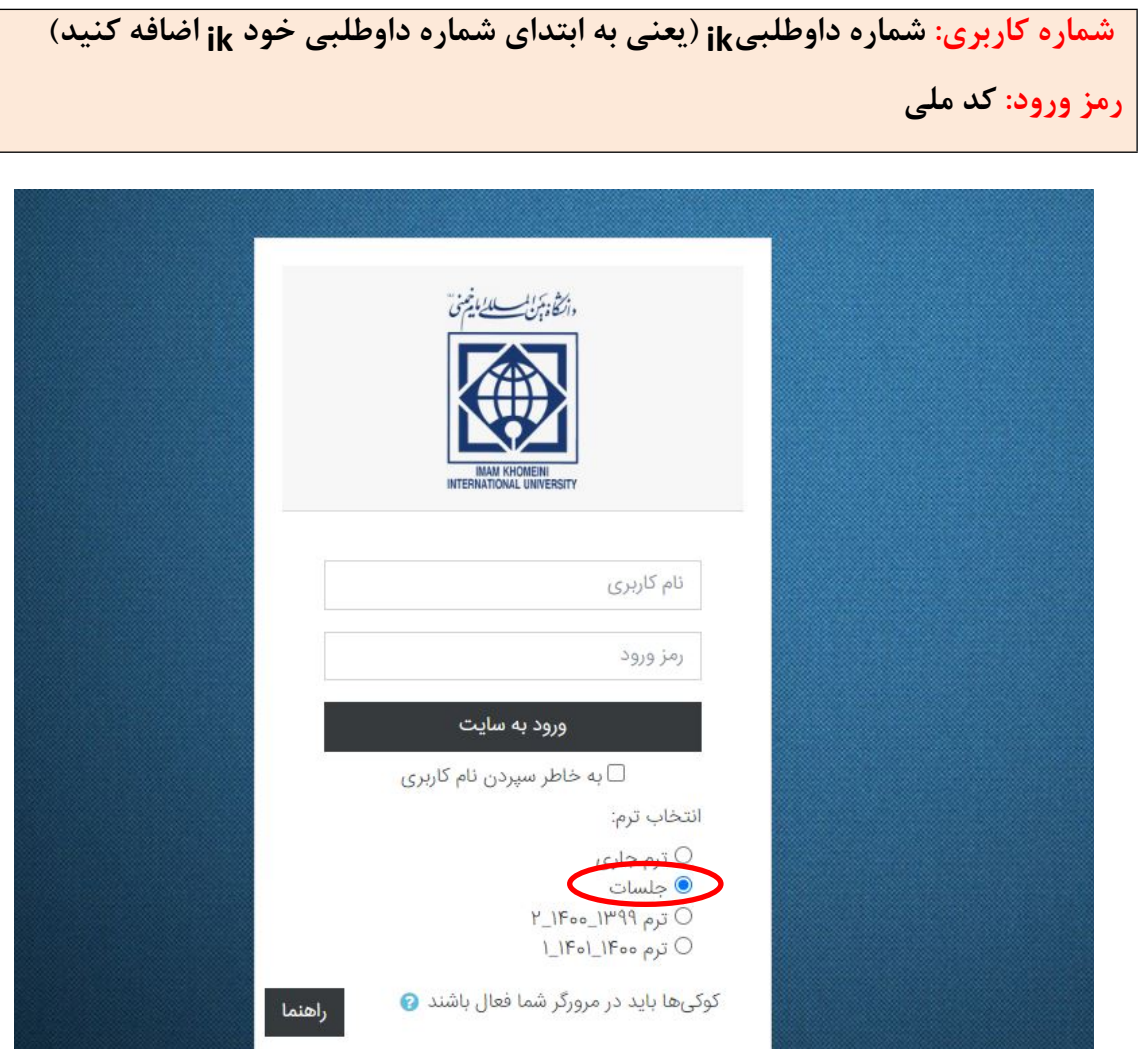

## **-۳** در این صفحه در قسمت "درسهای من" جلسه مصاحبه شما تعریف شده است.

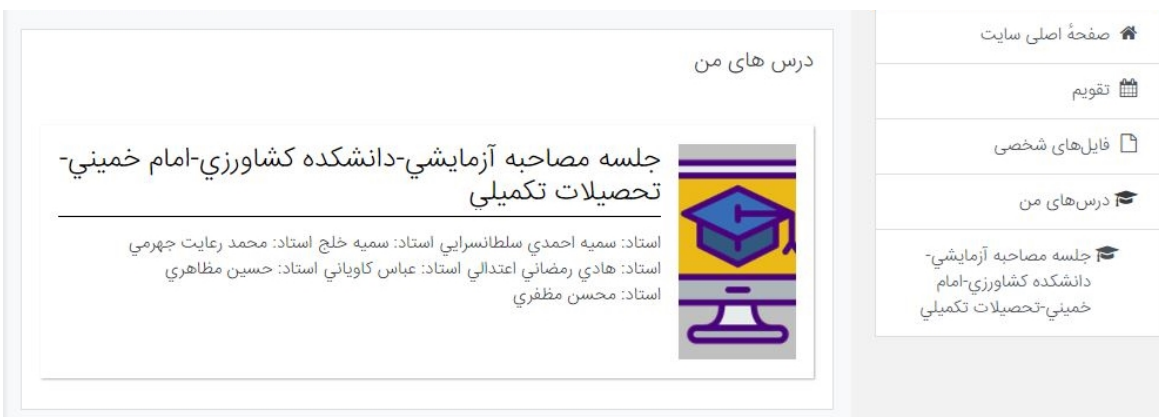

## **-۴** صفحه زیر برای شما باز خواهد شد.

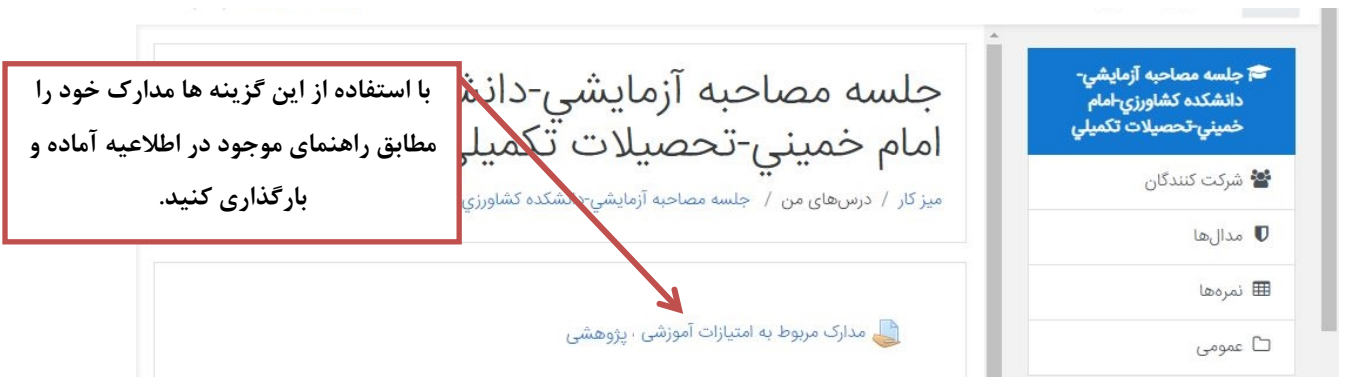

## **-۵** برای بارگذاری هر یک از مدارک آموزشی - پژوهشی روی گزینه مربوطه کلیک کنید. صفحه زیر نمایش داده می شود.

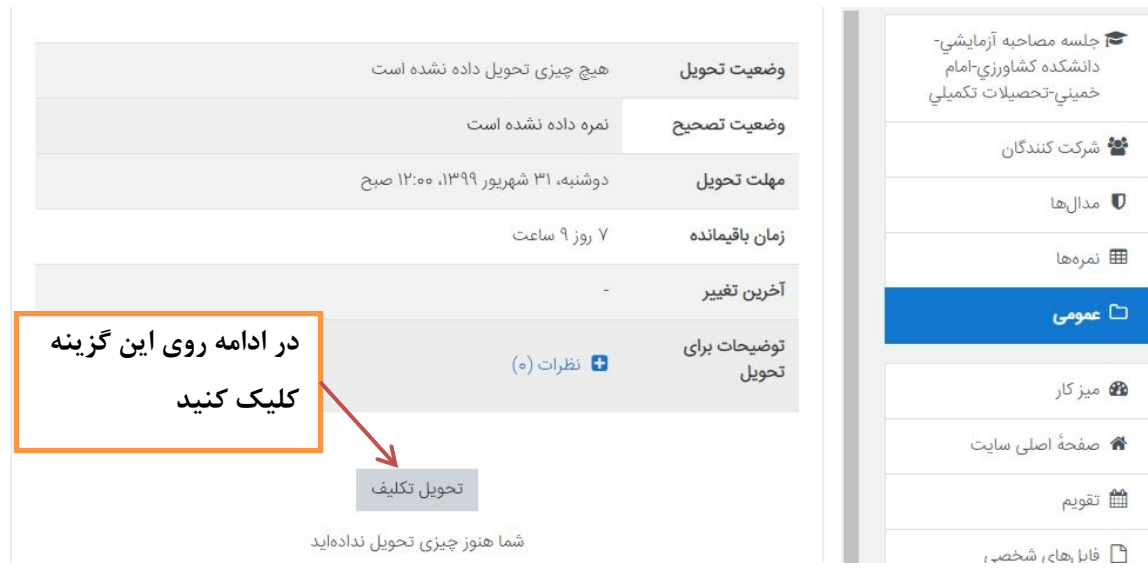

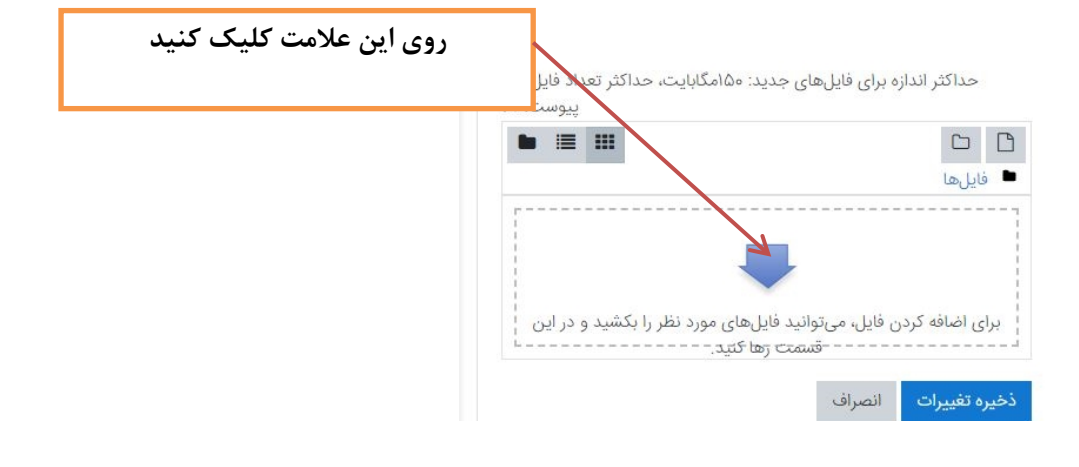

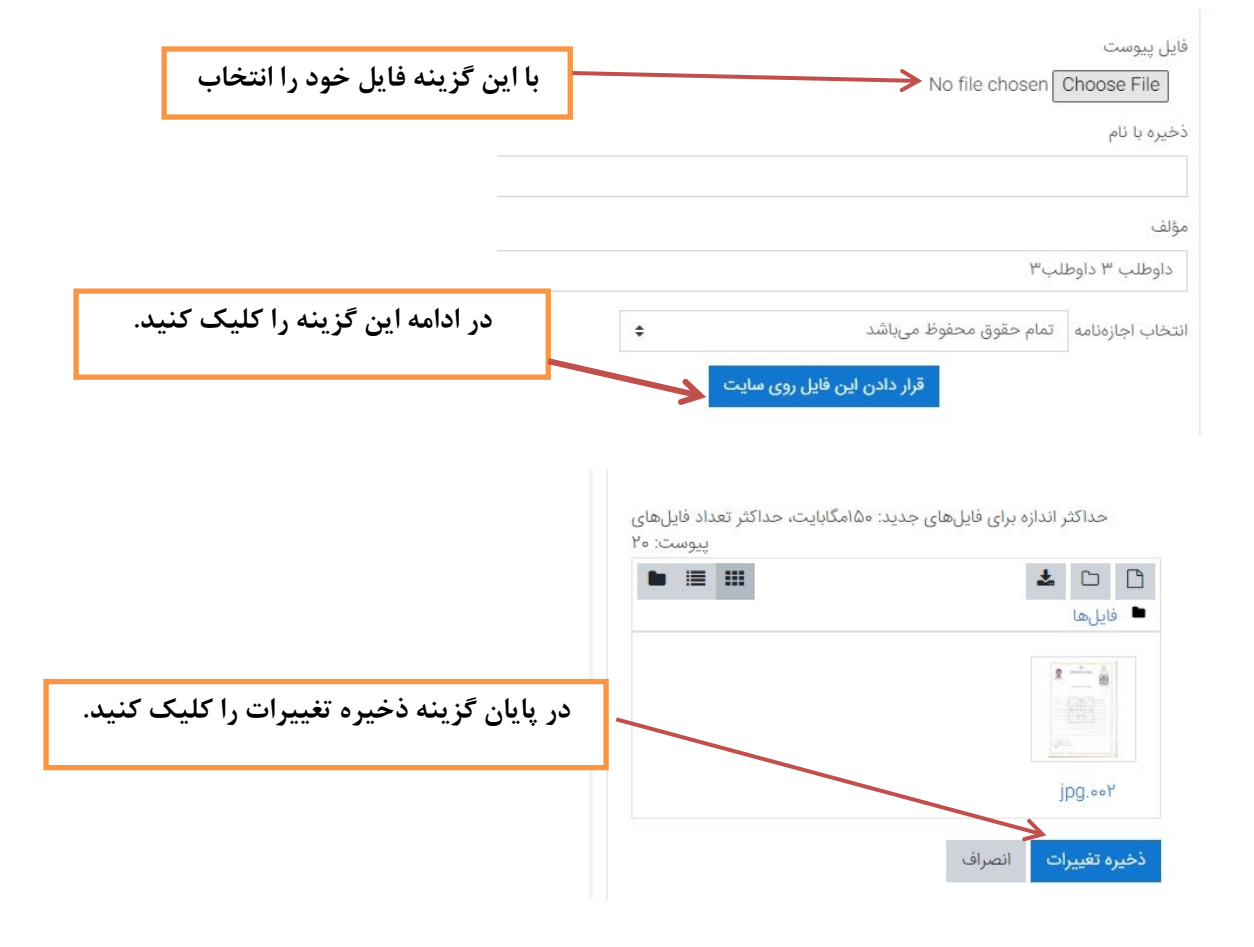